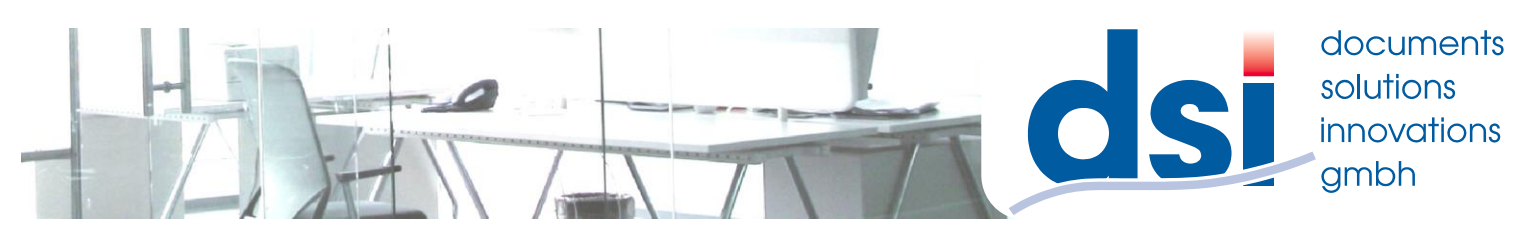

## **Auslesen des Zählerstandes**

## **Modelle Farbe:**

**MX-3050,3550,4050,5050,6050,3060,3560,4060,3070,3570,4070,5070,6070**

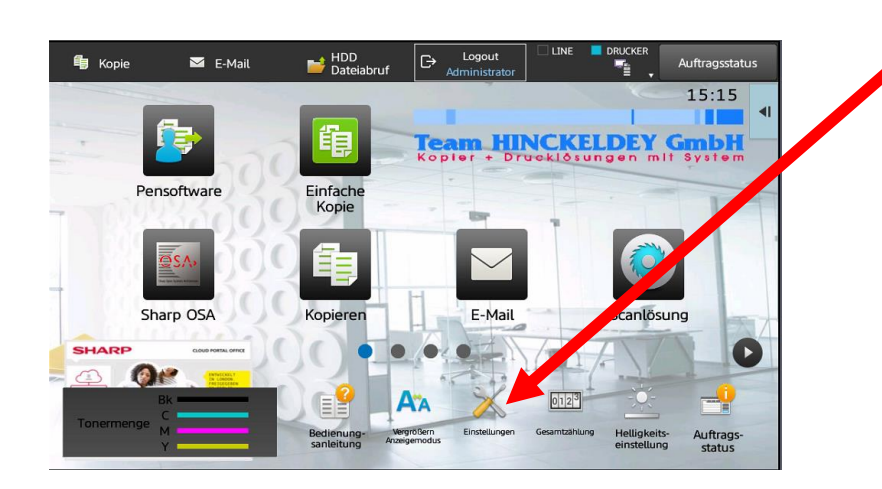

## **1.) Drücken Sie die Taste "Einstellungen"**

**Da das Display bei diesen Maschinen anpassbar ist kann dieser Button bei Ihnen woanders sein.**

**Sollte er gar nicht vorhanden sein wenden Sie sich bitte an Ihren Administrator oder an uns**

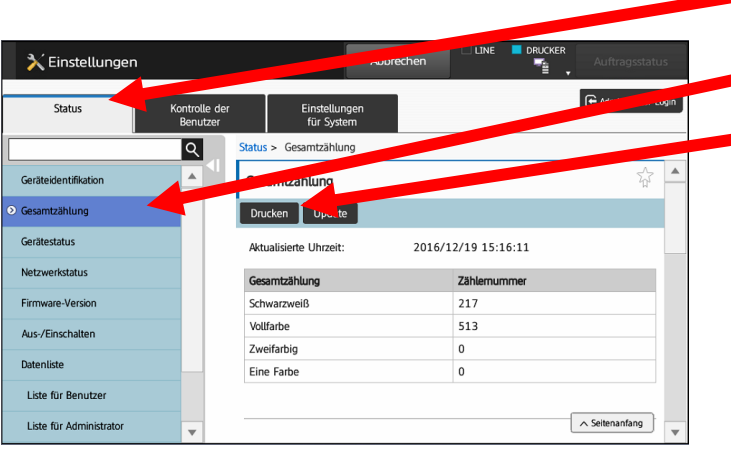

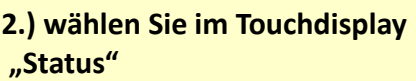

**3.) Wählen Sie "Gesamtzählung"** 

**4.) In der Mitte bietet die Maschine nun die Möglichkeit "Drucken" an. Dort bitte drücken, dann erstellt die Maschine einen Ausdruck.** 

**Bitte versehen Sie diesen mit Ihrem Firmenstempel und schicken uns diesen als Fax 0180 570 66 657 oder Mail** [info@zaehler.vhy.de](file:///C:/Users/s.wegen/AppData/Local/Temp/FFPreview/html.mus/akt/home.htm)

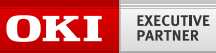

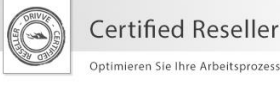

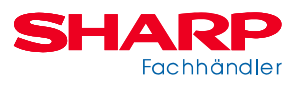